#### Lecture 25

# **Java Beyond DrJava**

#### **Announcements for This Lecture**

- Reading: Chapter 16
- Assignment A6 graded
	- **Mean: 86.8, Median: 90**
	- Mean: 10.5h, Median: 10h
- No new lab this week
	- **Turn in lab from last week**
	- Work on assignment A7
- Assignment A7 due Saturday

#### **This Week Next Week**

- **Submit a course evaluation**
	- Will get an e-mail for this
	- Part of the "participation" grade" (e.g. clicker grade)
- **Final, May 10th 9:00-11:30**
	- Review posted later this week
- **Conflict with Final Exam?**
	- e.g.  $> 2$  finals in 24 hours
	- Submit conflicts on CMS

#### **Announcements for This Lecture**

#### **This Week Next Week**

- Reading: Chapter 16
- Assignment A6 graded
	- **Mean: 86.8, Median: 90**
	- Mean: 10.5h, Median: 10h
- No new lab this week
	- $\blacksquare$  Turn in lab from last week
	- Work on assignment A7
- Assignment A7 due Saturday
- Review sessions next week
	- Still lining up times
	- **3** sessions/day in 1 hour slots
	- Monday, Tuesday 1-4
- **Final, May 10th 9:00-11:30** Either Sunday or Wednesday
- Topics posted Thursday
- **Conflict with Final Exam?**
	- e.g.  $> 2$  finals in 24 hours
	- Submit conflicts on CMS

# **Steganography Observation**

- Most you preferred end markers to using length
- But few cons to length
	- Only requires two pixels  $(e.g. \leq 999,999)$
	- Hard part: conversion
- Markers okay if not *printable*
	- Non-printable chars:  $\leq$  = 32
	- $\blacksquare$  Or 3-digits numbers > 255
- Bad if marker is in message
	- **Peropeofier 1** reveal will terminate early

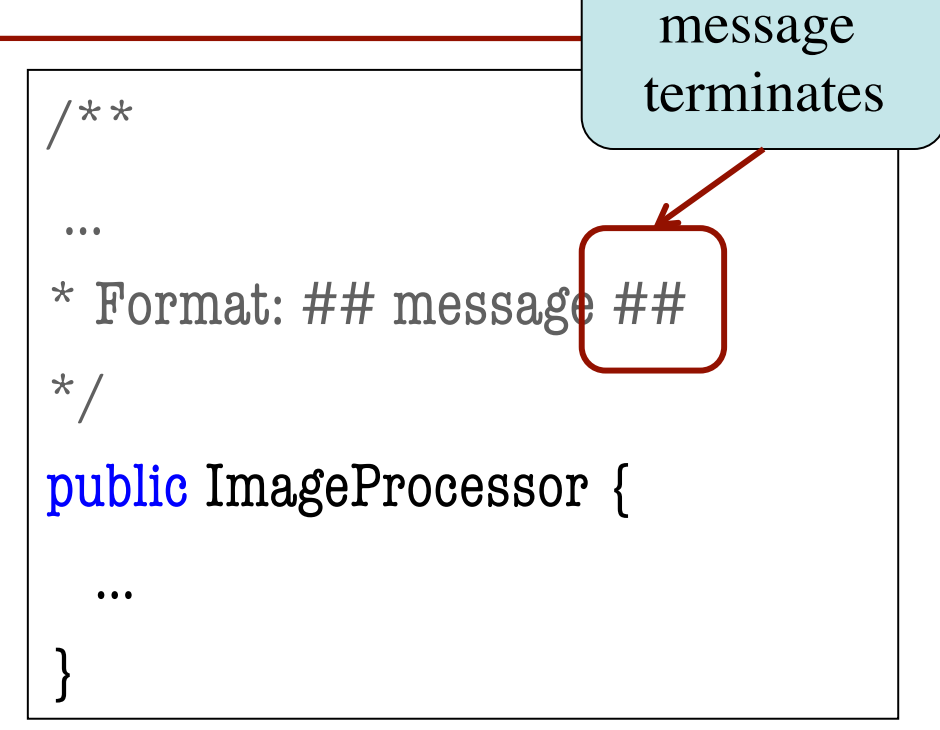

Tried to "hide" your source code

#### **Java Outside the Interactions Pane**

Every Java program is either an application or an applet.

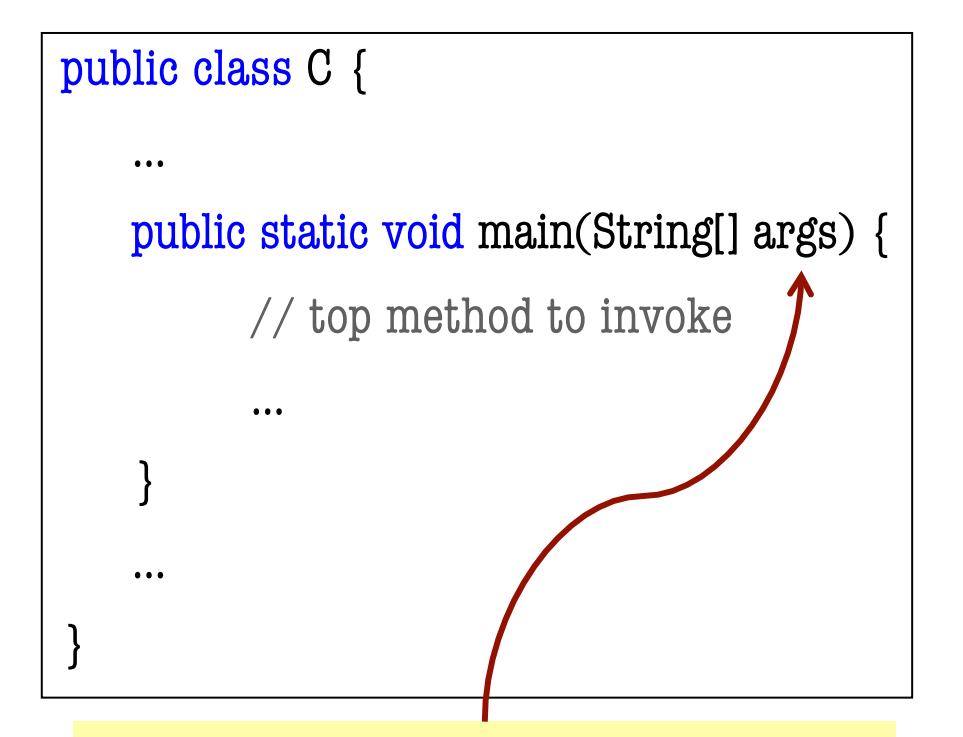

The parameter, an array of Strings, is used to pass information to the program

- **Application**: class with a special static method (main)
- Run the application by invoking this method
	- Interactions pane
	- OS command line
	- Double-clicking on it?

### **Executing Java from Command Line**

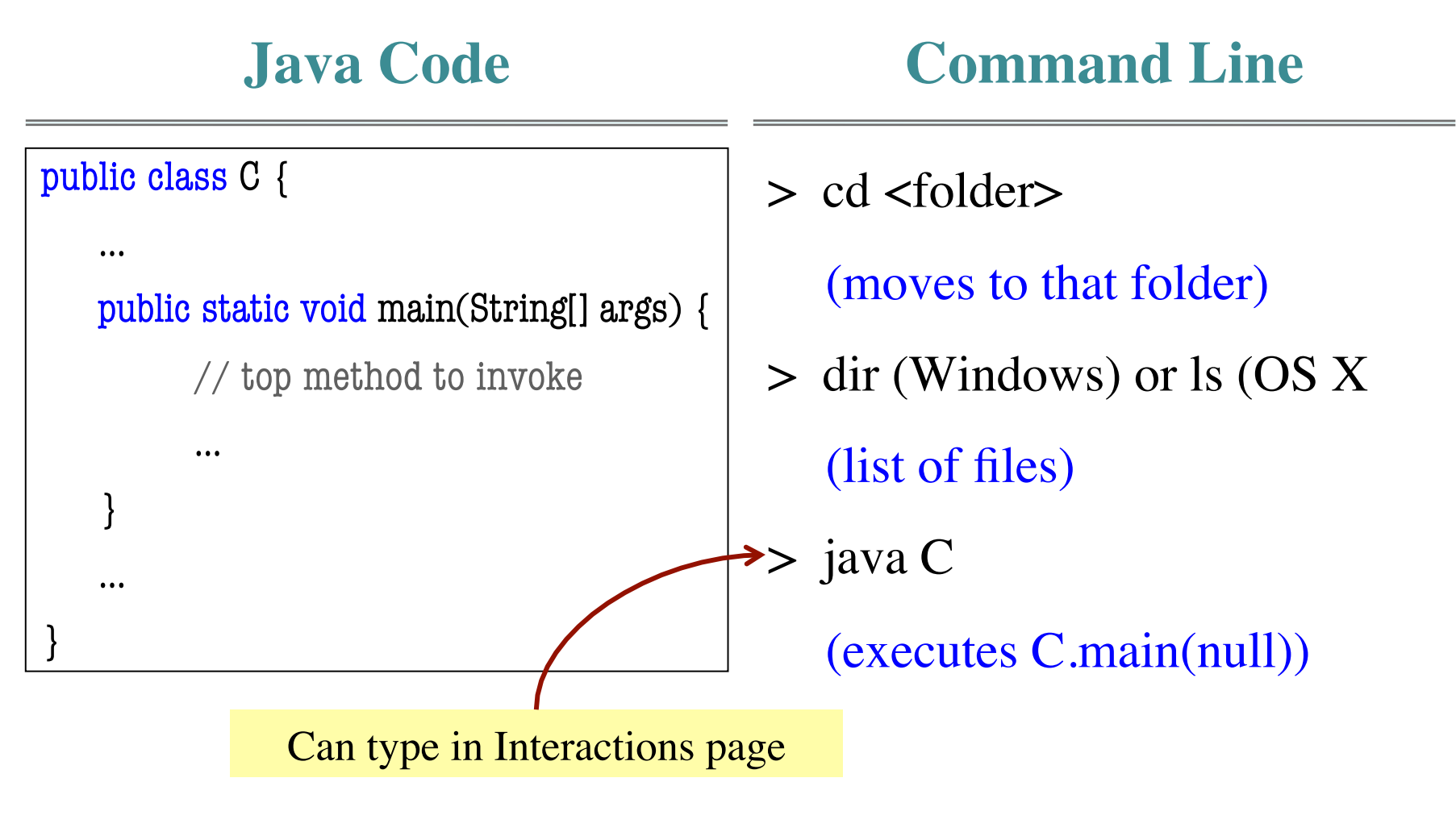

### **"Simplest" Java Application**

```
public class Simple {
  public static void main(String[] args) {
      System.out.println("Hello World")
  }
}
```
Execute with "java Simple"

# **Writing a Java Application: Classic Way**

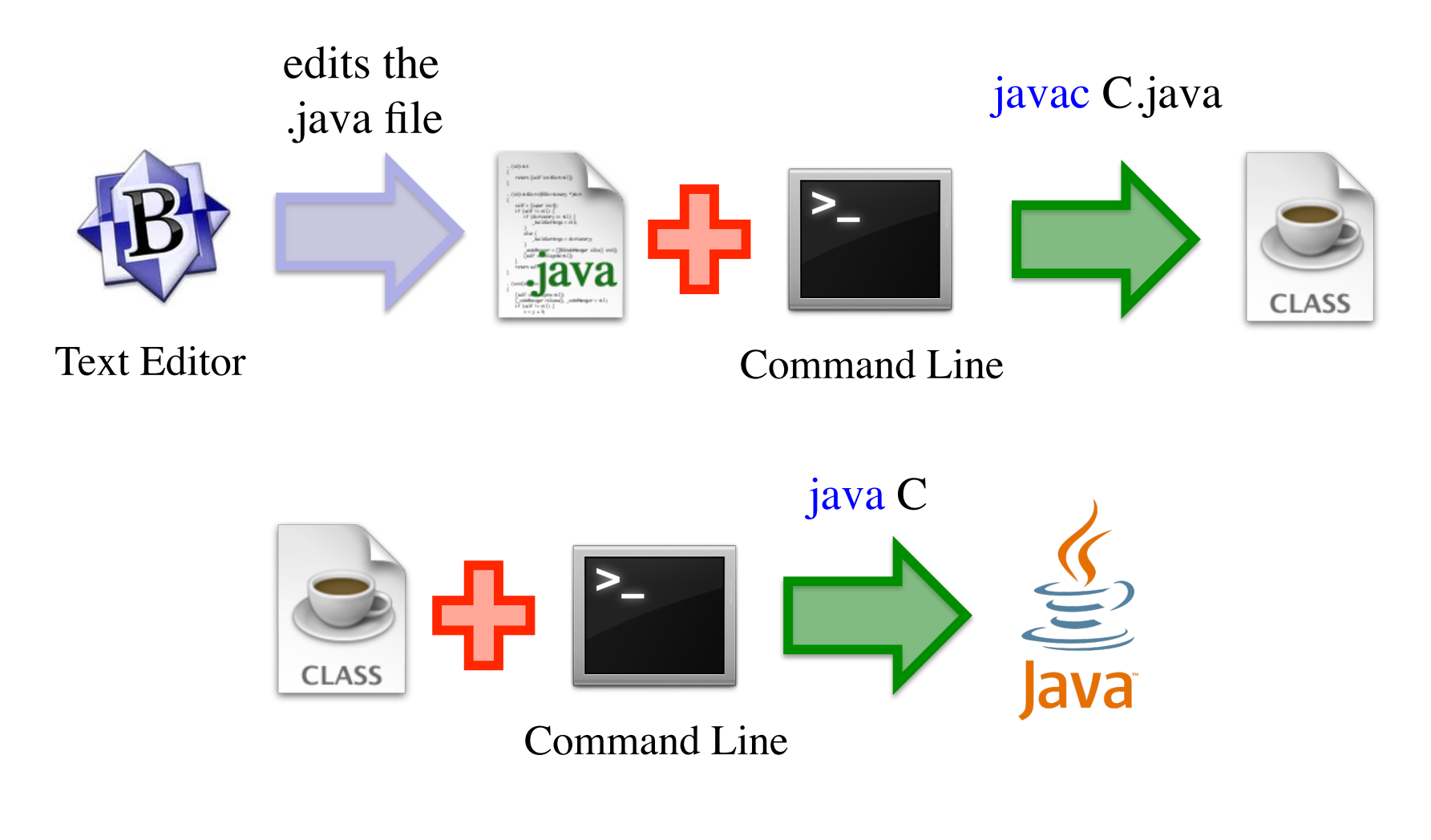

# **Applications: A Slightly Harder Way**

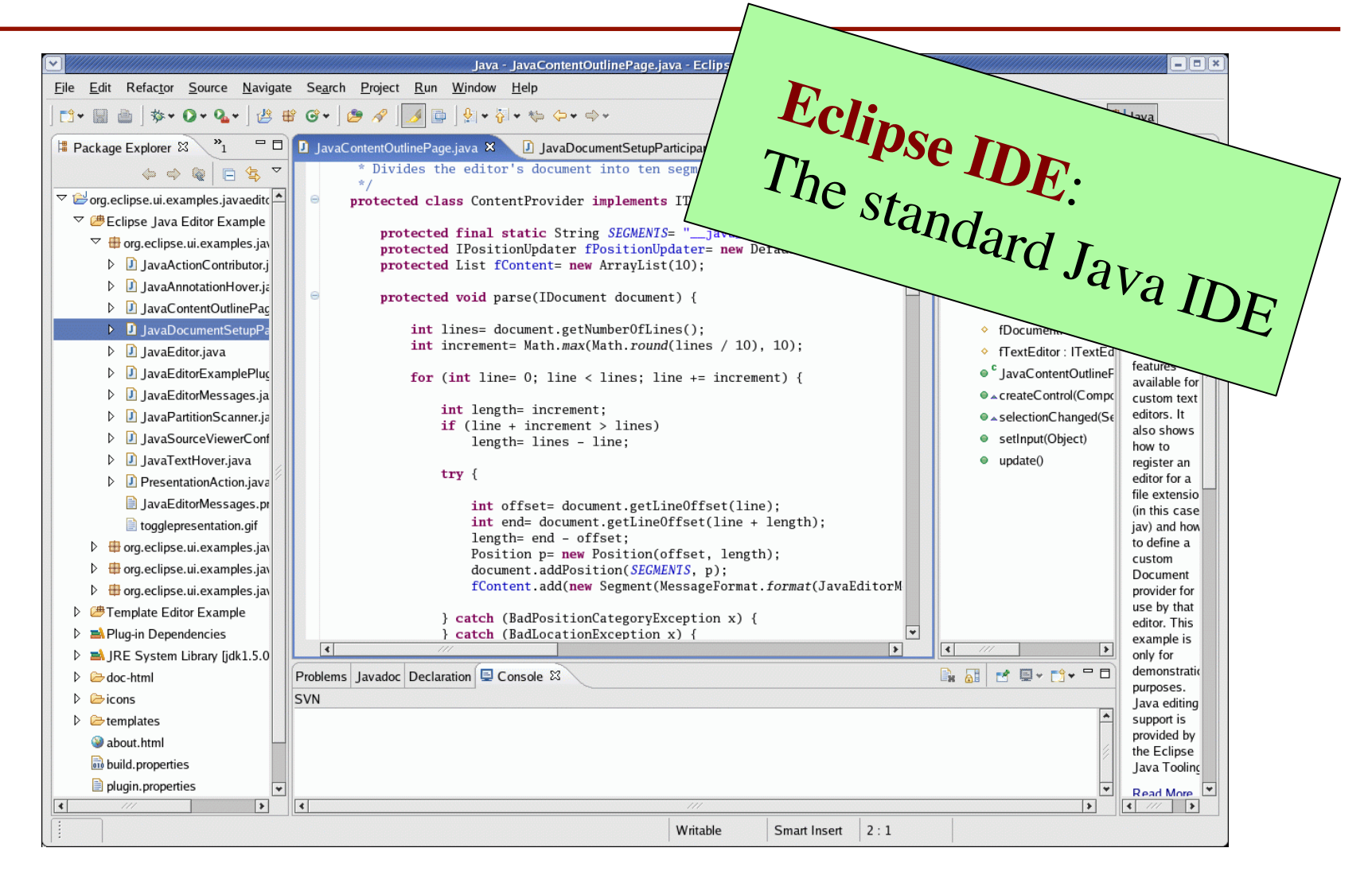

05/01/12 Beyond DrJava 9

## **To Use an IDE or Not?**

Advantages Time!

#### **Disadvantages**

- Organize all your classes
	- **MVC** needs multiple classes
	- Organize them as a "Project"
- Auto-generated code
	- GUI design
	- API auto-completion
- Interactive debugging
	- **Breakpoints**
	- Variable watches

• Overwhelming!

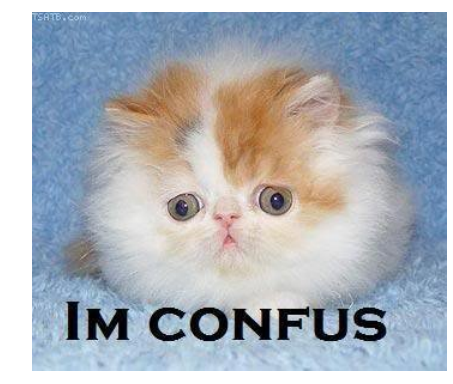

- Sometimes you just want a single, simple class
	- No Projects
	- No "workspaces"

05/01/12 Beyond DrJava 10

## **Java JAR Files**

- Goal: "double-clickable" app
- JAR: Java Archive File
	- Compressed file collection
	- **Similar to a ZIP file**
	- Except it can be executed
- Jar files contain
	- All the necessary class files
	- Any image or sound files
	- Any other necessary files
	- A **manifest** file

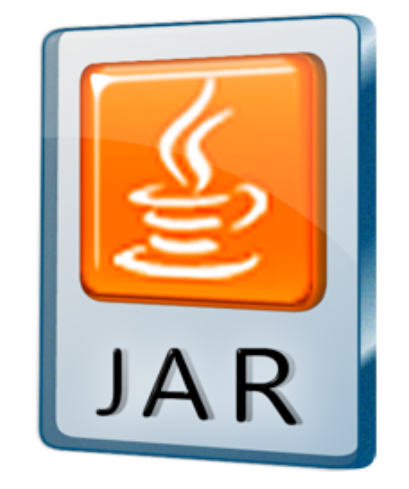

- manifest: *noun*
	- list of passengers
	- invoice of cargo
- Identifies the class with main
	- Might have more than one

## **Executing a Java File**

• Double-click it!

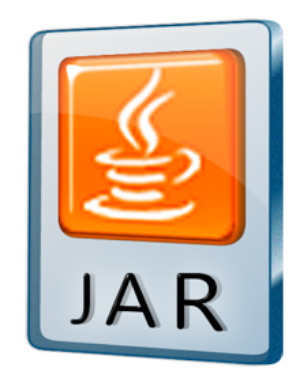

- Supported in most OSs Type:
	- But error if no manifest

• Command line

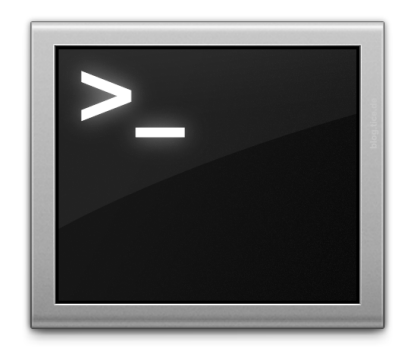

**java -jar <jar-file>**

## **Creating a JAR File**

- 1. Navigate to the directory that contains the .class files.
- 2. Create a text file x.mf with one line (ending in a line-feed): Main-class: <name of class>
- 3. In the directory, type:

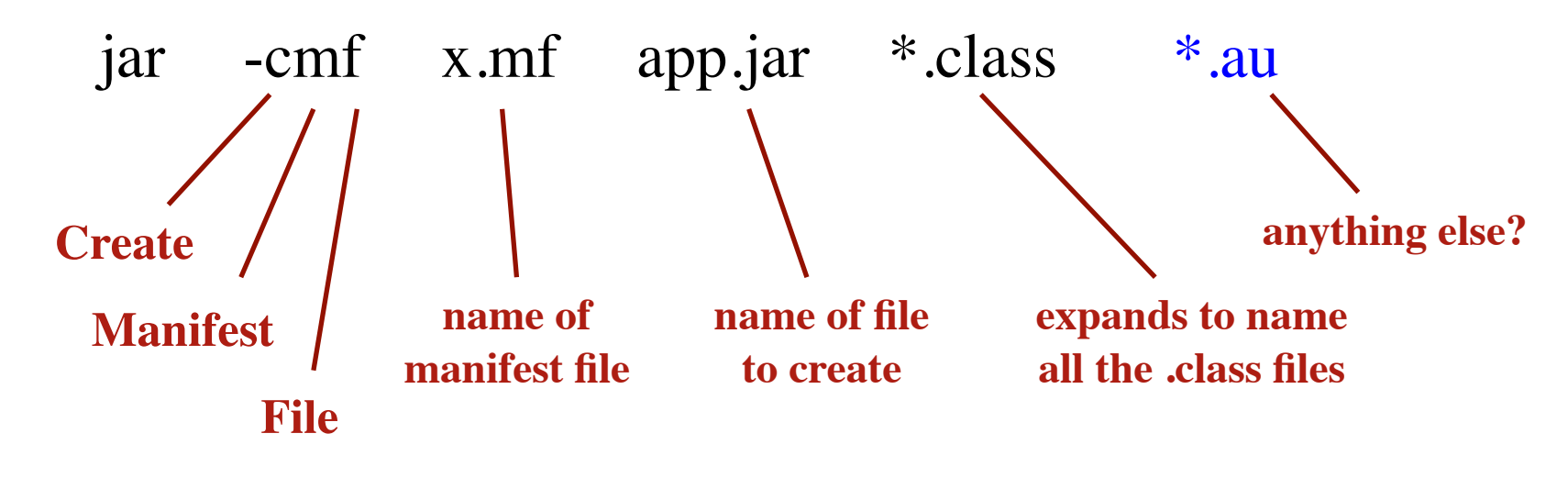

## **Inspecting JAR File Contents**

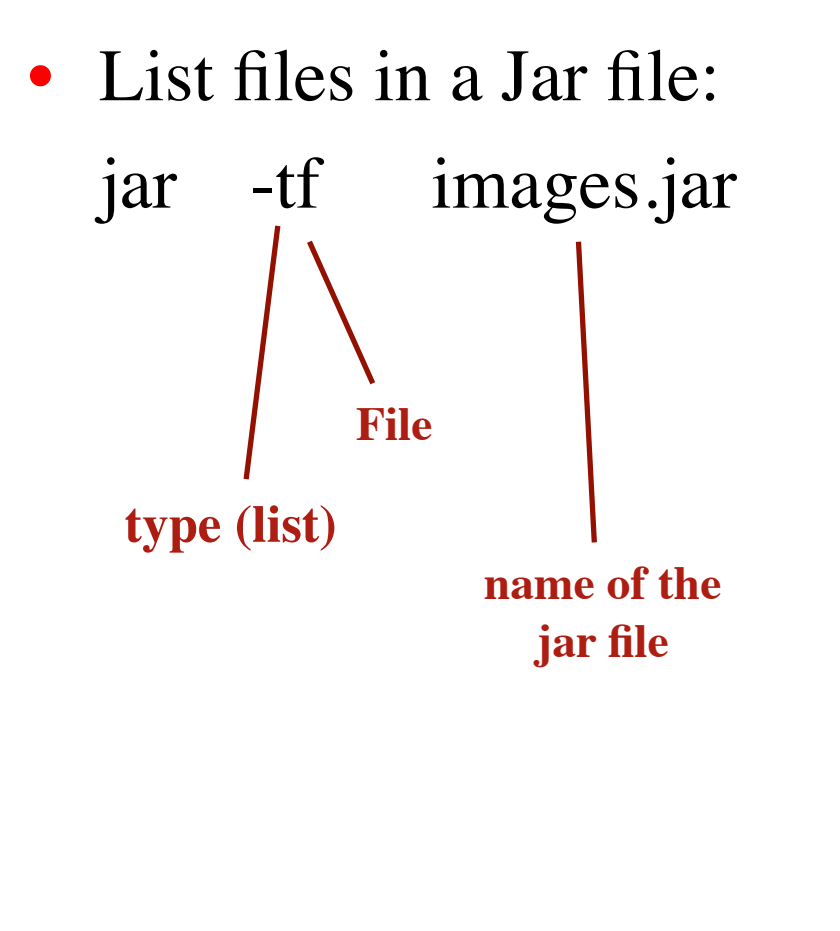

> jar tf acm.jar acm/graphics/ acm/graphics/G3DRect.class acm/graphics/ArcRenderer.class acm/graphics/GArc.class acm/graphics/GMouseEvent.class acm/graphics/GCanvasListener.class acm/graphics/GCanvas.class acm/graphics/GCompound.class acm/graphics/GIterator.class acm/graphics/GContainer.class acm/graphics/GDimension.class acm/graphics/GFillable.class

…

# **Applets vs. Applications**

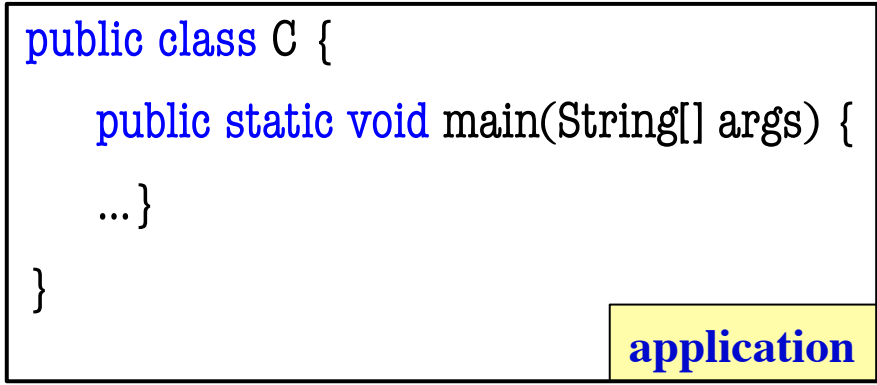

- **Applet**: Java program run in a web browser
	- Needs an html page

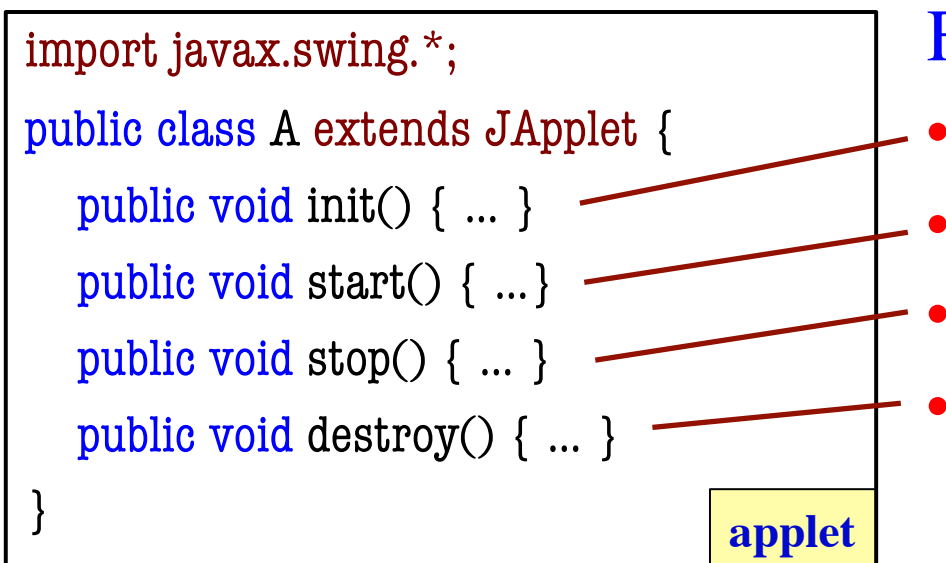

#### Four inherited procedures:

- called to initialize
	- called to start processing
	- called to stop processing
	- called to destroy resources (just before killing the applet)

# **TemperatureConverter Example**

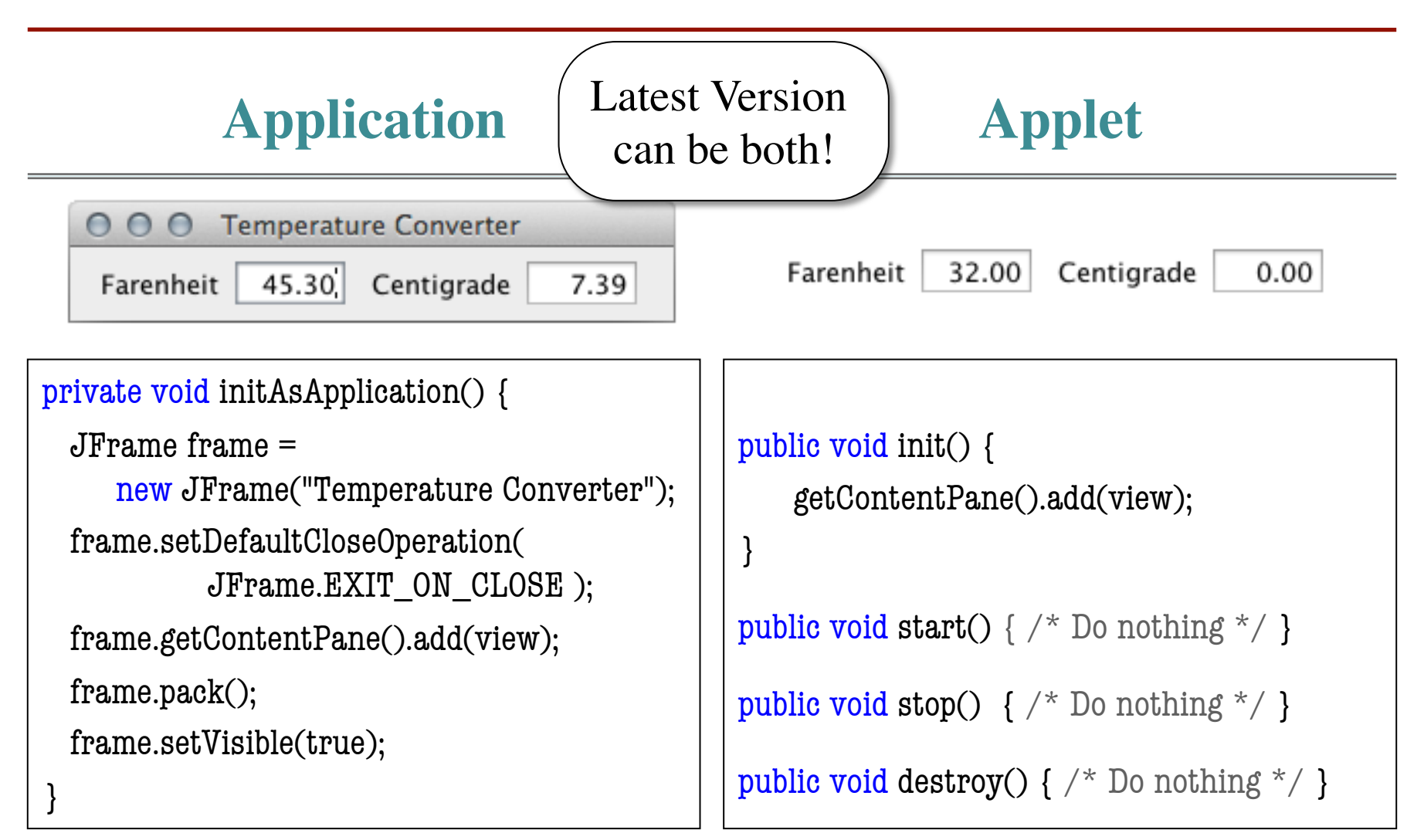

# **An Applet HTML Page**

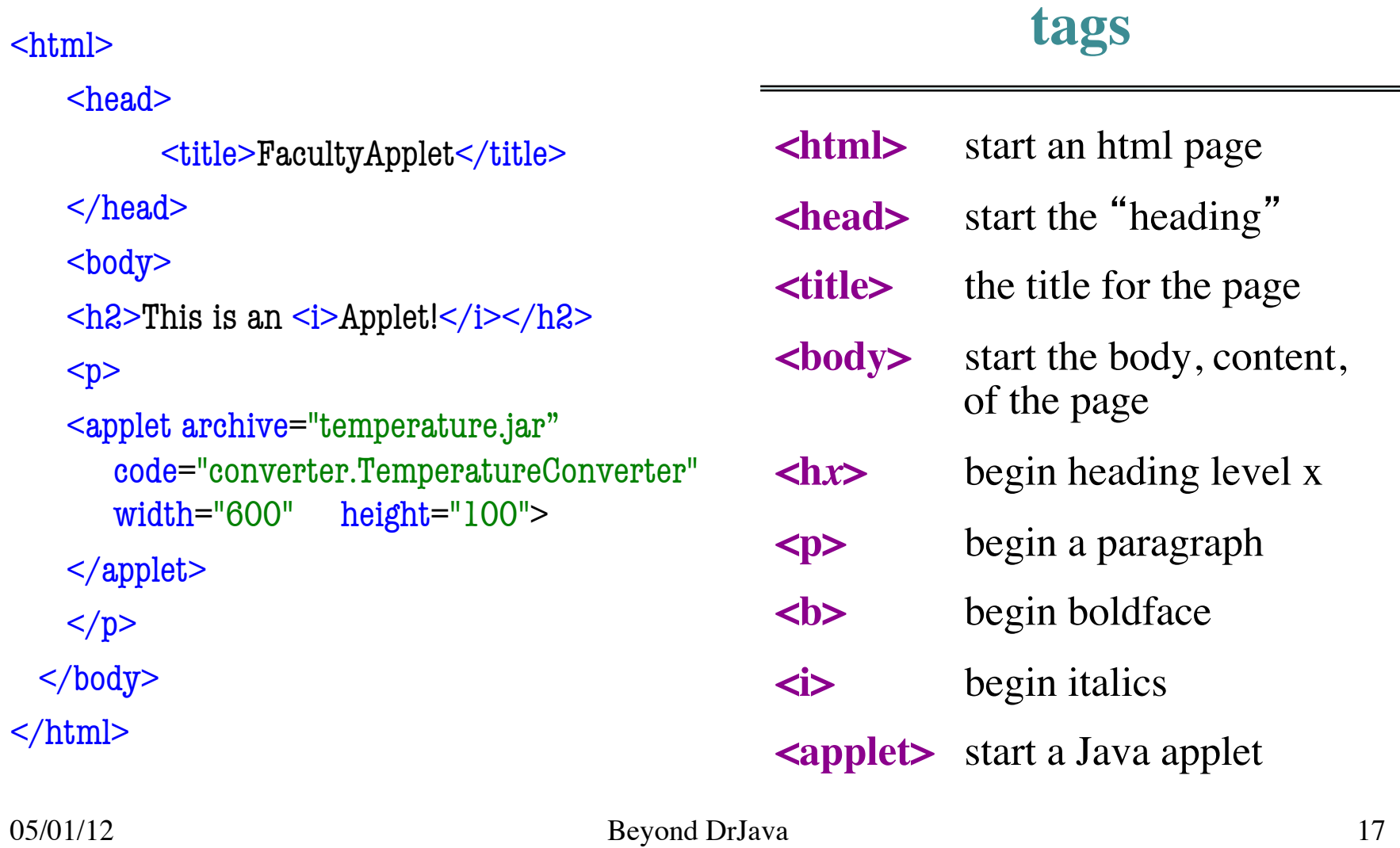

# **What Happened to Applets?**

#### **The Browser Wars**

- Java supported as "plug-in"
	- Java controlled by Sun (now Oracle)
	- **Browsers made by 3<sup>rd</sup> party**
- Could not ensure up to date
	- Install is harder than  $Flash$
	- Requires OS-level access
	- Think about your install!
- People no longer bothered
	- Applets almost non-existent

#### **Modern Day Web**

- Browsers support Javascript
	- Very different language!
	- But is what Java "promised"
	- Name for marketing reasons
- Java is used on the back-end
	- e.g. code on the servers
- GWT: Google Web Toolkit
	- Java for browser & server
	- Browser side code compiles to JavaScript (can do that!)